## **VITA** Easyshade®

**Instant Shades From The Name You Trust** 

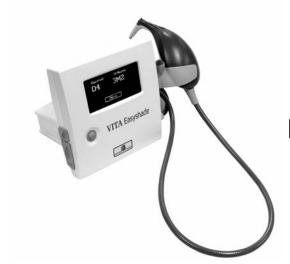

Easyshade
Lamp
Replacement
Instructions

**Software Version 110** 

## **Replacing the Easyshade Lamp**

In the event that the Easyshade lamp burns out, or a "Lamp Low", "Lamp Off", or "Lamp Hot" error message is displayed, the lamp may be replaced according to the following steps:

- 1. Unplug the Easyshade from the power source and allow it to cool for at least 30 minutes.
- Place Easyshade with the display down on a soft, non-abrasive surface to protect the display screen. Be careful to not place pressure on the Hand Piece cradle.
- 3. Remove the two screws at the bottom of the base unit that hold the lamp cover in place with the supplied 3/32" Allen wrench.
- 4. Unplug the lamp connector from the lamp board.
- 5. The lamp is held in place by a spring-clip. Gently push on the lamp retention spring clip (A) and pull on the end of the lamp (B) to remove it from the lamp holder.
- 6. Insert the new lamp into the lamp holder by pressing the lamp retention spring clip (A) and pushing the lamp (B) into the holder. Release the lamp retention spring clip and check that the lamp is firmly held in place by the springclip by gently pulling on lamp. Avoid over-insertion of the lamp that would cause the lamp to contact the shutter mechanism. Avoid touching the bulb surface.

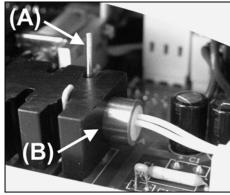

7. Plug the lamp connector into the lamp board. Replace the lamp cover and secure the two mounting screws. Carefully turn over the Easyshade. Reconnect the Easyshade to the power source and turn on the power.

8. Upon display of the initial Easyshade screen, touch "Presets" until the "Setup Lamp" option is displayed.

Easyshade<sup>©</sup>
Apply shield and calibrate

(<u>Presets</u>)

9. Touch "Setup Lamp" to display the "Testing Lamp" screen.

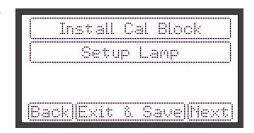

10. "Testing Lamp" verifies that the Easyshade is properly setup for the unit's configuration of lamp sensors. Depending on whether the lamp is blinking, off, or is continuously on (solid), as viewed from the translucent "VITA SYSTEM 3D-MASTER"

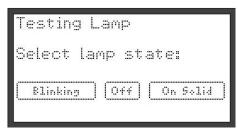

label on the bottom front of the Easyshade, select the appropriate box on the display. The Easyshade will then save the setting and reset itself.

11. Easyshade is now ready for use.